# Procedure for verification and testing of critical functionalities for an IP core under reset condition

Srinivas Mallimoggala<sup>1</sup>, P Rajshekhar Rao<sup>2</sup>

<sup>1</sup>Assistant professor, School of Avionics, IST JNTUK, Kakinada, India,

<sup>2</sup>Department of Avionics, IST, JNTUK,

Kakinada, Andhra Pradesh, India,

**Abstract.** Involvement for an intellectual property (IP) core assessment demonstrates diverse methodologies that can be implement for utilization of IP- core in CEH (Complex Electronic Hardware) and these should reflect to design level at which IP is conveyed (soft, firm, hard) and basically reminds on the availability to the design data. Using an IP-core or utilizing inside the airborne electronic hardware, the IP user ought to pick the most suitable approaches to assuring that the IP will satisfy the design affirmation goals. This paper gives data on the methodologies that can be utilized, or the testing of IP core as per DO-254 measurements and these measurements how to verify in to possible condition like reset scenario to verify critical module or functionalities under hardware requirements. The main objective of this paper is the Target level testing of IP CORE, it will be analyzed by capturing and verifying the data, whether transmitted data contains proper values by the use of analyzer tool. The efficacy of the data is demonstrated with graphic controller as a case study.

**Keywords:** FPGA, IP core, Chip Scope Pro analyzer Tool, Test Cases, FIFO, VHDL.

# **1 Introduction**

Recently testing the soft IP core is the category of IP-core that comes to the user with the most life-cycle data. This data generally include register transfer level (RTL) descriptions in languages such as Verilog or VHDL. This allows a detailed analysis and optimization (and eventually customization) of the soft IP-cores for the intended application. Soft IP-cores still need to be synthesized placed and routed (P  $\&$  R) in the target Airborne Electronics Hardware (AEH) device. The differentiation among Soft, Firm and Hard IPs are depicted in Figure.1.

This paper discuss about the verification under soft IP core by demonstrating graphical controller by capturing all possible test case as part of this paper, seeing the possible test cases of particular functionality as per hardware requirements and dumping in to target level of testing which is for accuracy, helps in better time to market [4]

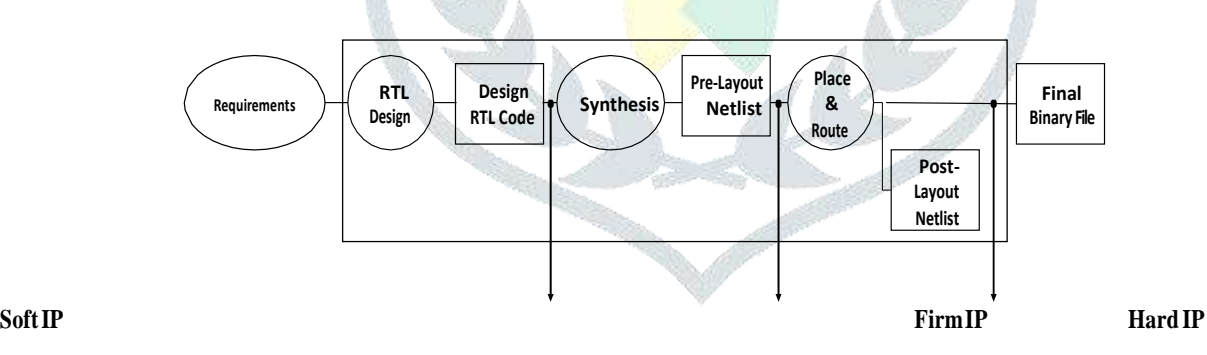

**Fig.1**. As per hardware activities among the Soft IP-core takes place [5]

# **1.1. Verification of critical functionalities**

This Controller module captures the graphical information (red\_i, green\_i and blue\_i) as inputs and computes graphical timing parameters required for the video frame generation based on the control signals such as HSync\_i, VSync\_i and DataEn\_i. The graphical timing parameters such as lines\_count\_o, pixels\_count\_o, horsync\_width\_o, horBP\_width\_o, horFP\_width\_o, horactive\_width\_o, vertsync\_width\_o, vertBP\_width\_o, vertFP\_width\_o, vertactive\_width\_o and Video\_fps\_o are sent to the storing parameters and the registered pixel information such as Red\_o,Green\_o , Blue\_o, HSync\_o , VSync\_o and DataEn\_o are sent to the further module for further process [2]

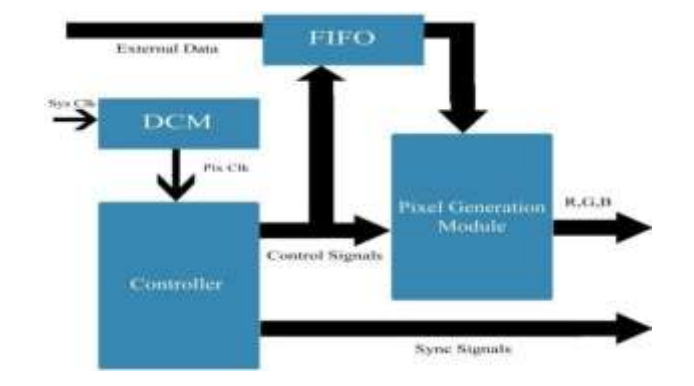

**Fig.2**. Block diagram of graphic controller as critical module [3]

This block shall be used for storing R (8bit) component, G(8bit) component, & B(8bit) component obtained from graphics driver (SXGA+) to produce the color spectrum as well as an input of pixel clock, V\_SYNC, H\_SYNC, data\_en, R (8bit) component, G(8bit) component, & B(8bit) component. Pixel clock shall be obtained as follows:

Pixel clock = (total no:of pixel in a line \* total no:of lines in whole frame \* refresh rate) as shown in below Table.1. H\_SYNC signal shall indicate the start of row timing within a video frame, & it shall scan row by row until it reduces the end of the frame and V\_SYNC signal shall indicate the start of a video frame, one V\_sync scan from top to bottom shall generate one image. The controller block shall have a global reset to reset the IP-Core. Data\_en shall be in SYNC with pixel generation module block. It shall concatenate R (8bit) component, G(8bit) component, & B(8bit) component 24 bit RGB data and generate V\_sync, which shall be given to V\_sync delayer, reset, &SOF Gen block for timing requirement of frame.There shall be FIFO reset from the V\_sync delayer reset and SOF Gen block to reset the FIFO block as shown in Figure 2.

The RGB color estimation of a pixel is generally spoken to on a PC as three bytes: one for red, one for green, and one for blue. These qualities, in any case, are advanced: in request to change over a computerized an incentive to a simple voltage, our VGA controller will utilize a co digital-to-analog converter, or DAC. The VGA module on the SPARTAN6s (alluded to as the XSGA module) has three extraordinary rapid DACs fit for changing over eight- bit digital color esteems to a simple voltage from 0V to 0.7V. So as to send video information over VGA to an outer screen, we will plan a controller to interface with this XSGA module. With a specific end goal to separate between successive pixels, a Graphics controller will utilize two signals to keep up synchronization with the monitor. These two signals are normally alluded to as HSYNC (horizontal sync) and VSYNC (vertical sync). The screen begins attracting the picture the upper left corner, which in PC illustrations, is normally thought to be the origin  $(0, 0)$  of the coordinate space. A pulse of the HSYNC signal teaches the screen to move down to the following column/line. Between HSYNC pulses, the screen utilizes the simple voltages for R, G, and B to decide the color of every pixel in a level column. Once every column on the screen is drawn, the controller will send a VSYNC pulse, which trains the screen to restart at the beginning (upper left corner). The quantity of VSYNC beats in a moment is the same as the "refresh rate" of the video motion, as each compares to the show being redrawn.

# **2. Test cases**

The test cases are generated for the Normal, Boundary and Robustness cases for functional verification to cover the Hardware Design Data requirements which are mentioned in the Table.2.

The test inputs for the normal, boundary, robustness are provided in the following sections. The test cases are generated for the normal functional verification that covers the Hardware design Data requirements which are mentioned in the Table.2. The test cases are written for all the possible combinations of reset signal (Areset\_i) and control signals (HSync\_i, VSync\_i and Data\_en\_i). The RGB input pixel data that are passes from input port as 8bit which is passed output as it 8 bit data format at the output port and also (HSync\_i, VSync\_i and Data\_en\_i) is passed as it is at the output port. The following section will describe the steps to generate the VESA standard signals, test cases and test procedures.

Steps to follow to generate the HSync, VSync, DataEn signals and RGB data as per VESA standards.

1. Add the Xilinx libraries.2. Use IEEE.STD\_LOGIC\_arith.ALL.3.Use std.textio.all; 4. The following two libraries are to capturing the local signals library modelsim\_lib. Use modelsim\_lib.util.all;

Clock period definition in the Architecture Behavioral structure to be changed as given below

clk\_i period: Time:  $= 8.15$  ns  $-$ -pixel clk input (clk\_i= 122.61 MHZ)

As per design requirement, the module level testing undergoes logical requirement which indicates the functionality for particular module, how to generate the test cases with respect to the requirement. The logical requirement stated as follows:

# **2.1. Test Cases requirement**

Operational Clock:

Pixel clk  $i = 122.61$  MHZ Pixel clk i period = 8.15 ns clk 100  $i = 100$  MHZ Clk 100 i period = 10 ns

Case 1

When Areset  $\overline{i}$  is equal to '1'; then all the output signal reset to its initial condition.

Case 2

The input graphics monitor perform register functionality on the following signal such as H\_sync\_i (i=input), V\_sync\_i, data\_en\_i, red\_i, green\_i, blue\_i, & registered the signal as H\_sync\_o (o=input), V\_sync\_o, data\_en\_o, red\_o, green\_o, blue\_o, at the input.

Initial condition :

A reset  $i = '0';$ 

Step 1: Condition to generate the H\_sync\_i H\_sync\_i = 1 (for H\_count  $\geq 0$  and  $\lt 152$ ) Step 2: Condition to generate the V\_sync\_i V\_sync\_i = 1 (for V\_count >= 0 and < 3) V\_sync\_i = 0 (for V\_count >= 3 and < 1086) Step 3: Condition to generate the data\_en\_i

Data\_en\_i = 1 (for H\_count >= 391 and < 1792) & (for V\_count >= 35 and < 1086) Data\_en\_i = 0 other condition Case 3

When  $A_{\text{reset}} = 0$  the following graphical parameters will be computed and updated with every positive edge of  $V_{\text{sym}}$ , lines\_count\_o, pixel\_count\_o, Hor\_sync\_width\_o, , horBP\_width\_o, horFP\_width\_o, horactive\_width\_o, vertsync\_width\_o, vertBP\_width\_o, vertFP\_width\_o, vertactive\_width\_o and Video\_fps\_o.

(Here the reset (Areset\_i) will be 0 and the input will be given for standard VESA timings and output will be the, computed graphical parameters (without video\_fps\_o) which is interfaced with configuration status handler and RGB (each 8 bit), data enable, Hsync, Vsync are passed as it is at output port with one clock delay, which is interface to pixel generation.

Note: Limitations: DUT local signals can't be observed in the Test Bench and with assertion (only input and output signals of DUT can be observed in Test Bench). Local signal can be observed in the simulated waveform and it can't be logged. Local signals tapped from design code to Test bench as shown in below table.

**2.2. Procedure for capturing local signals**

SYNTAX: process begin init\_signal\_spy ("/<Source Signal with Path>/", "/<Destination Signal with Path> wait; end process;

# **Table 3:** Description of local signals

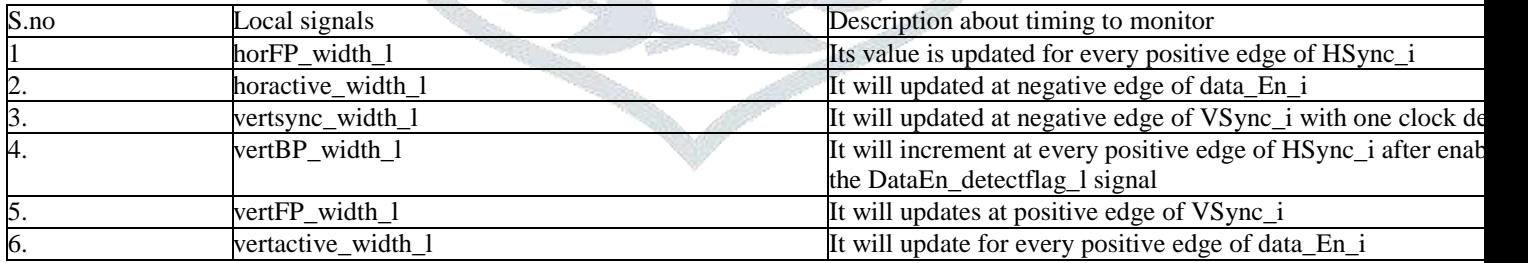

# **3. Testing process of critical functionalities for an IP-core**

These process will be analyzed by capturing the packets and verifying the data, whether transmitted packets contains a proper values by the use of chip scope pro analyzer tool.

a. Chip scope is an analyzer tool, which can be used to capture the design outputs from the FPGA Spartan 6 board with the help of Xilinx ISE software. Due to the limited number of I/O pins, switches, LEDs etc. that are physically available in a FPGA Spartan 6 board or any other FPGA family boards, we go for the chip scope to capture design outputs and also will able to change the inputs in real time. There are two methods in chip scope pro analyzer tool such as Core generator tool and Core inserter

# **3.1. Test environment**

Take the Soft IP Core from the SCM path. Instrument the Soft IP Core for testing the end-end functionality then Re-generate the IP Core checksum after Download the Instrumented IP Core on to the SPARTAN 6 target using the procedure xxxx. Provide this procedure which is Inject the test pattern as per the procedure, Observe/ Collect the output data as per the procedure and Generate the test report.

Integrate logic analyzer (ILA) , which is used to debug the interfaces between intermediate blocks among them. Core generator tool, the ILA core is customizable logic analyzer core that can be used to monitor any internal signal of your design.

There are important parameters in ILA core, Firstly Trigger input logic and output logic i.e. Trigger input logic can detect elobrate trigger events and Trigger output logic can be triggers external test equipment and other logic. Secondly Data capture logic i.e. ILA core capture and store trace data information using on-chip BRAM resources and Control and status logic which manages the operation of the ILA core.

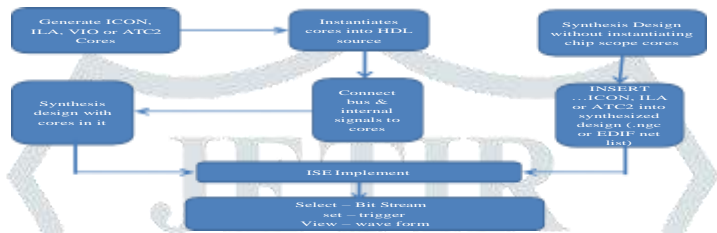

**Fig.3:** Chip Scope Flow for analyzing the waveform

.

# **3.2. Testing approach at target level of IP-core**

Testing with instrumented code is integrated with Tx IP-core code and Rx IP-core code. Instrumented code is used to inject failures on the fly to simul.ate the failure scenarios. F Figure shows the top block is a wrapper block, receives the input DVI sources. Wrapper then converts it to the RGB & control signals as output. These output signals are interfaced to the instrumented top block [6] as shown in below Figure.4.

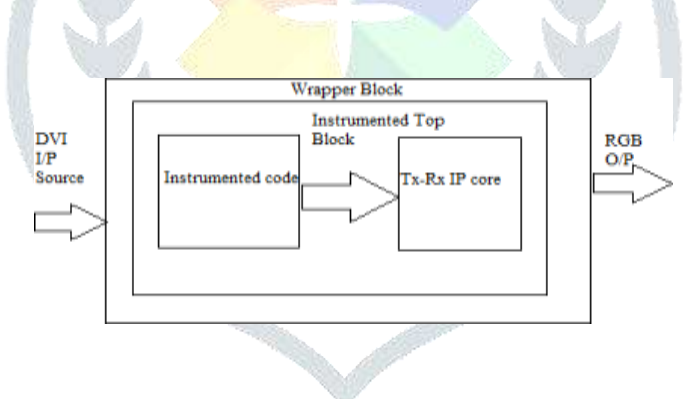

# **Fig.4.** Operation of instrumented code

The instrumented code will change the original input signal timing pattern and feed to the original source code to test the IP-core behavioral and observe the output. Different IP core will be tested for the possible signals and output will be observed. Flow of signal and data is shown in Figure 5. [7]

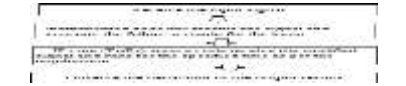

**Fig.5.** Flow of control signal statement

# **3.3. During the testing**

Testing of IP-core for the functionalities it should satisfy some testing performed by the engineer they are as shown in Table4. While testing any critical module should measures the Interface testing, Reset testing, Configuration testing ,Status testing, Fail testing and Particular IP-core Tx-Rx testing

Note: Fail testing should be happen because of following reason i.e. Frame missing, Video missing, Clock miss-adjustment ,Infinite reset, Dual port RAM(random access memory) failure, FIFO failure, Data miss.

### **4. Results and Discussion**

The graphics control signals such as horBP\_width\_o, horFP\_width\_o, vertactive\_width\_o, vertBP\_width\_o are gets deviated by varying the DataEn\_i signal as shown in Table.5.

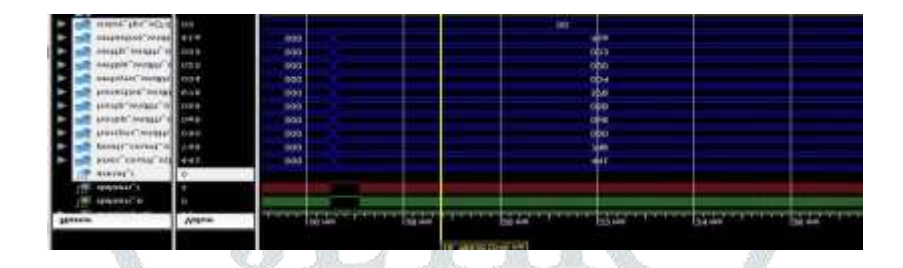

**Fig.6.** Generation of parameters of graphical controller

# **5. Conclusion**

For the advancement of incorporated test frameworks there are currently accessible intense devices that permit having both, the essential equipment for interfacing and, the advancement condition for the execution of test arrangements. By picking a secluded test framework that permits for simple mix of various sorts of equipment, counting that created by outsiders, you can have an effortlessly upgradeable and configurable single seat that incorporates useful and limit examine testing, enhancing the unwavering quality of the tests, as well as their cost and span.

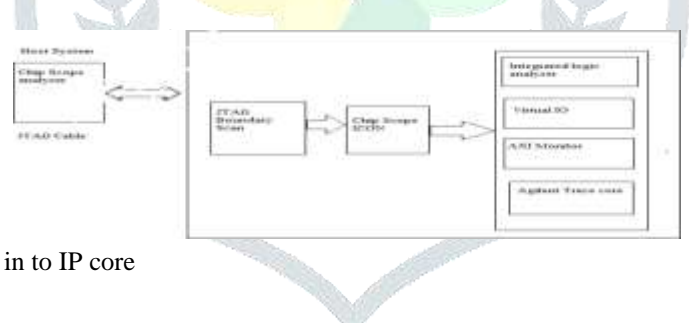

### **Fig.7.** Operation of Logic Scope in to IP core

### **References**

1. Thompson S., "VGA—Sign Choices for a New Video Subsystem", IBM Systems Journal Vol.27, Issue. 2, Page(s) 185-190, 1988. 2. Van-Huan Tran, Xuan-Tu Tran, "An Efficient Architecture Design for VGA Monitor Controller", IEEE International Conference on Consumer Electronics, Communications and Networks (CECNet), Page(s) 3921-3927, 2011 3. Radi H.R., Caleb W.W.K., M.N.Shah Zainudin., M.Muzafar Ismail, "The Design and Implementation of VGA Controller on FPGA", International Journal of Electrical & Computer Sciences IJECS- IJENS, Vol. 12, Page(s) 56-60, 2012. 5. CAST. "High Resolution Display Controller – Datasheet".Technical report, October 2010. 4. "Think Silicon Ltd. Think LCD Display Controller – Product Specification." Technical report, 2010. 5. Xilinx. "XPS Thin Film Transistor (TFT) Controller v1.00a." Technical Report, Product

Specification, July 2008.

6. Richard Herveille. "VGA/LCD Controller v2.0." Technical Report, 2009.

7. Guohui Wang, Yong Guan, and Yan Zhang. "Designing of VGA Character String Display Module Based on FPGA.", IEEE International Symposium on Intelligent Ubiquitous Computing and Education(IUCE), Page(s) 499–502, 2009.

8. Javier Valcarce Garcia. "Monochrome Text-Mode VGA Video Display Adapter." Technical

Report, 2009. 9. Chacko B.T, Shelly S., "Real-Time Video Filtering and Overlay Character Generation on FPGA Recent Trends in Information", IEEE International Conference on Telecommunication and Computing (ITC), Page(s): 184 - 189 , March 2010.

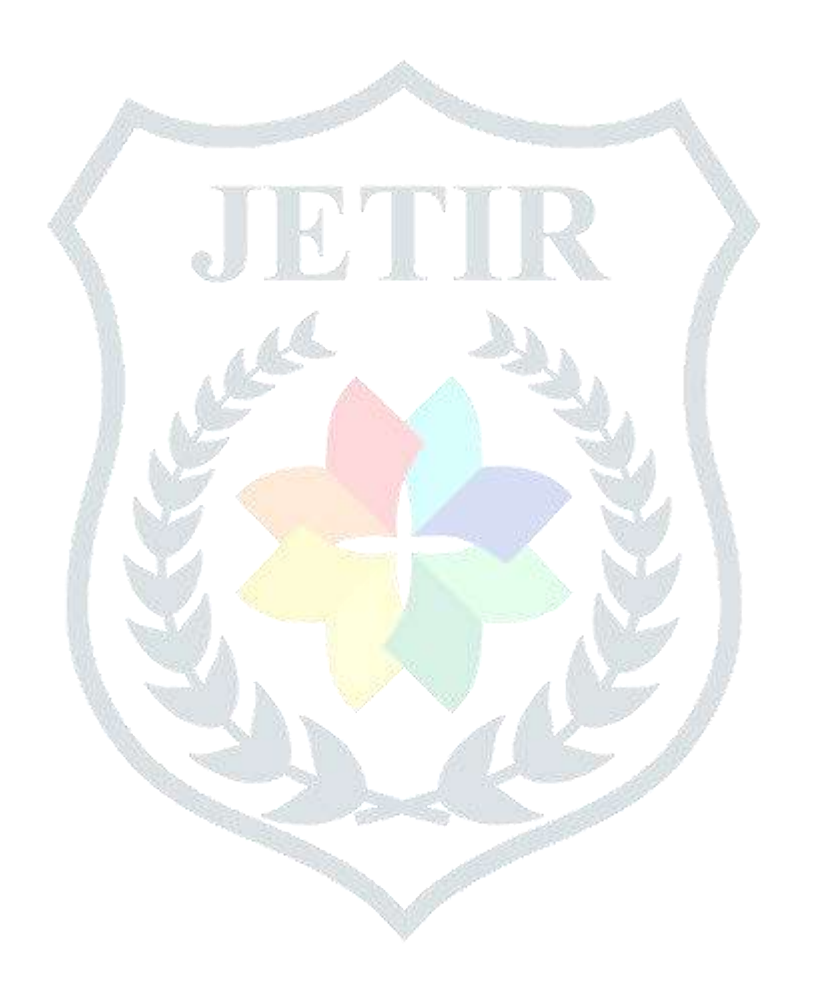